# Social Media &

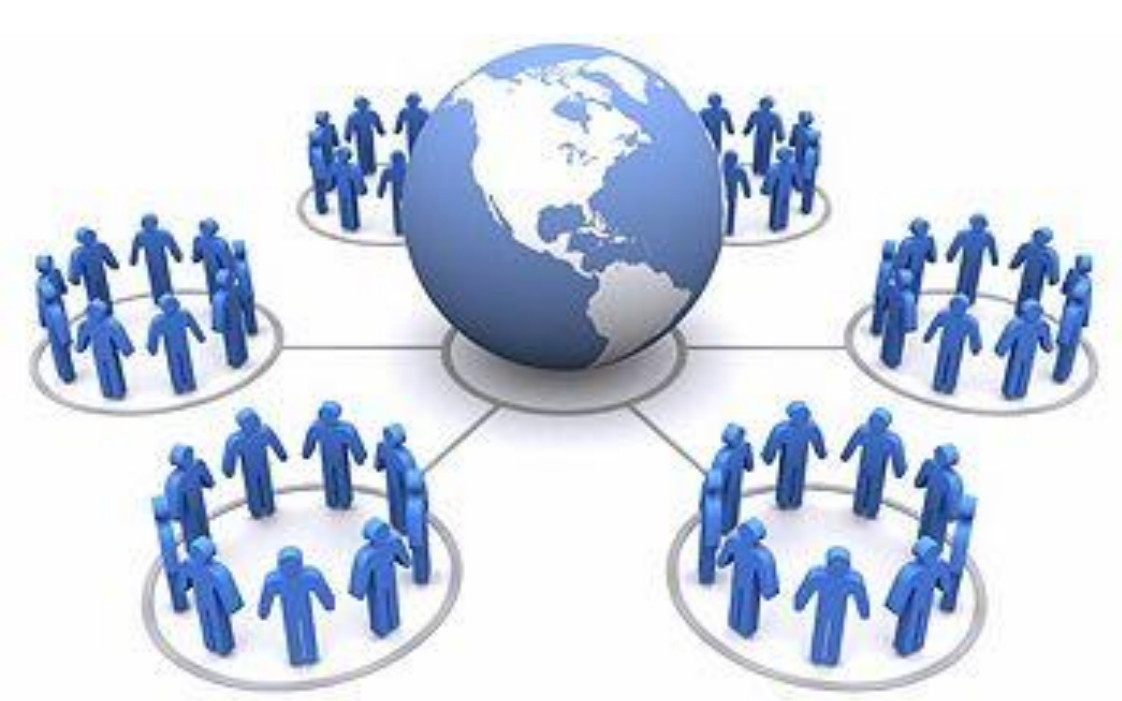

## Scholarly Collaboration Networks

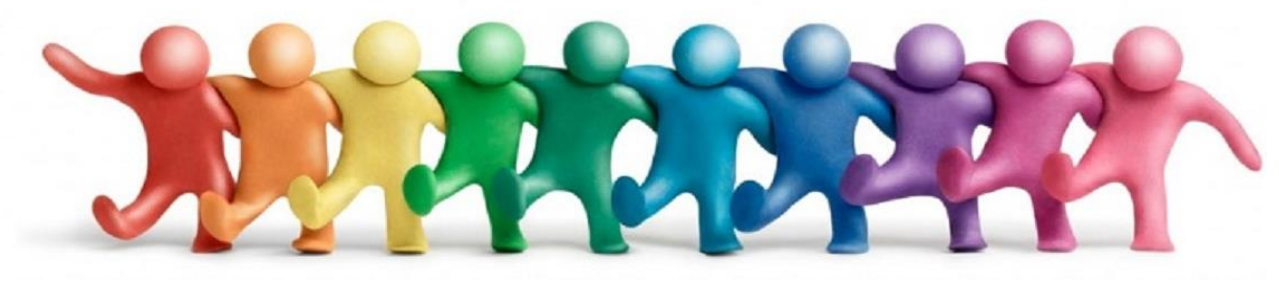

Siti Azizah binti Md Nor

## Senior Librarian / Liaison for KOE Darul Hikmah Library IIUM

Email: [sitiazizah@iium.edu.my](mailto:sitiazizah@iium.edu.my)

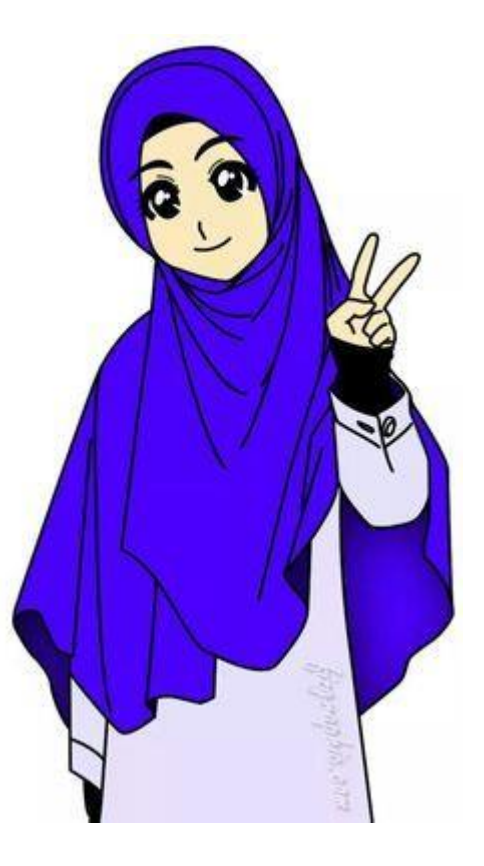

## Social Media

• **Social media** is a computer-based technology that facilitates the sharing of ideas and information and the building of virtual **networks** and communities

•**Social networking** (Facebook, LinkedIn, Google+).

- •Microblogging (Twitter, Tumblr).
- •Photo sharing (Instagram, Snapchat, Pinterest).
- •Video sharing (YouTube, Facebook Live, Periscope, Vimeo)

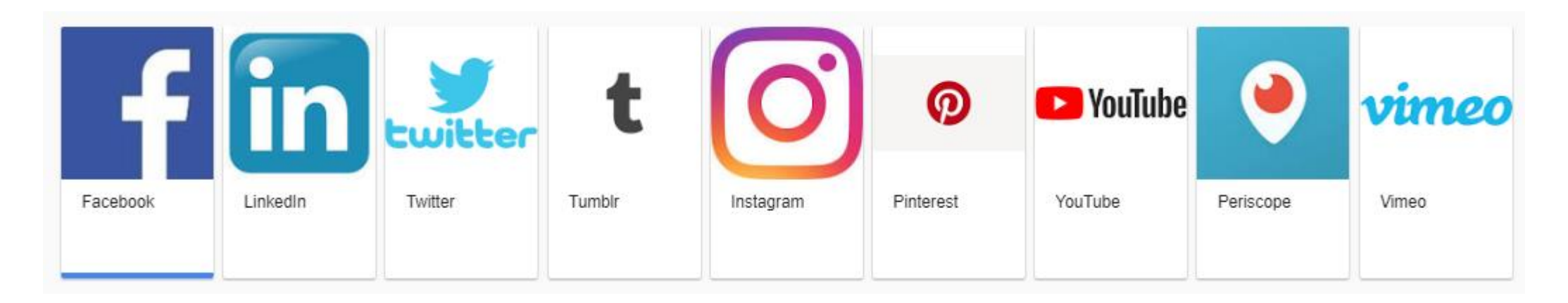

# Scholarly Collaboration Networks (SCNs)

- widely used within the research community
- to interact, collaborate and share their results online across institutional and geographical boundaries.

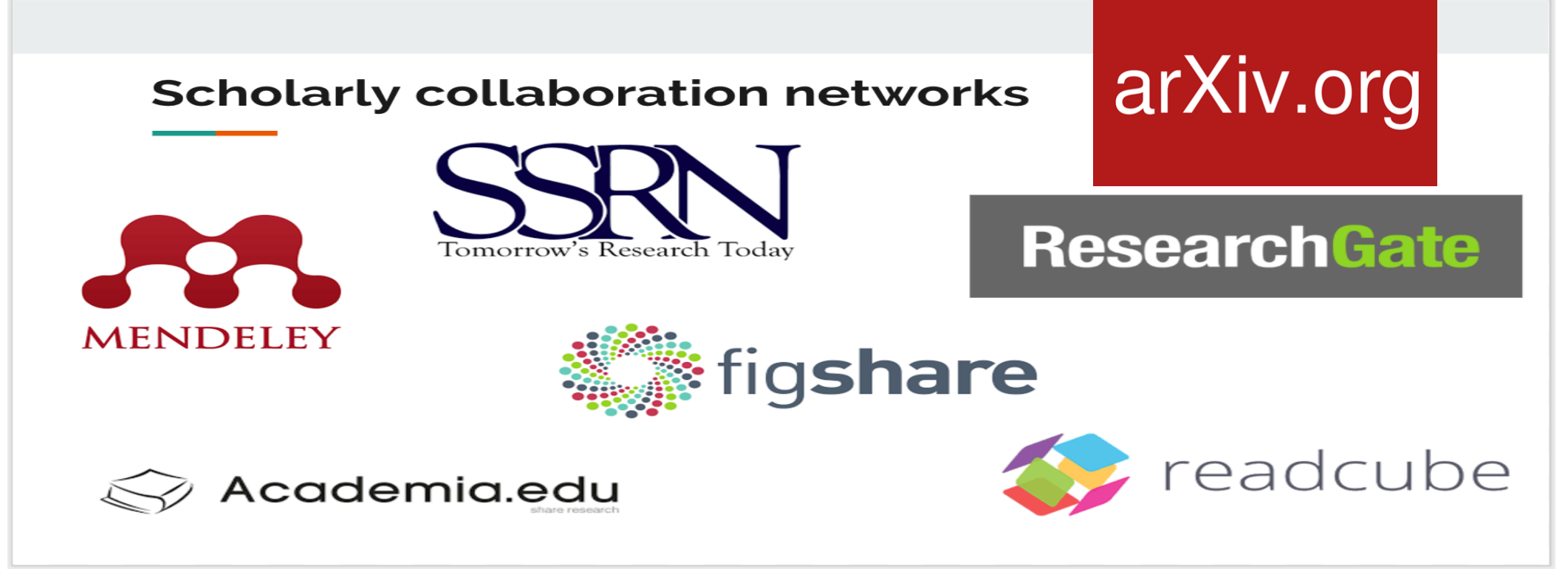

## How ?

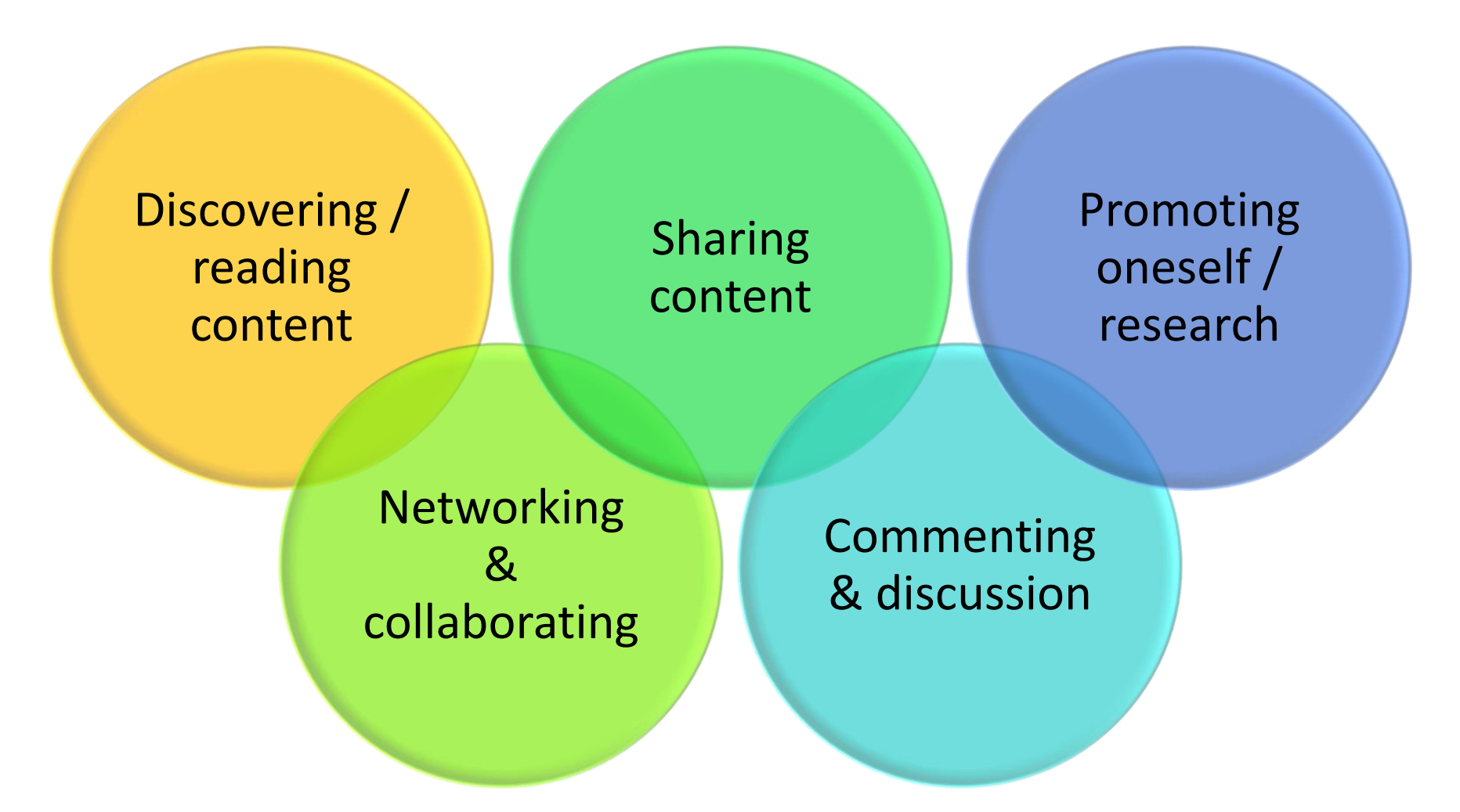

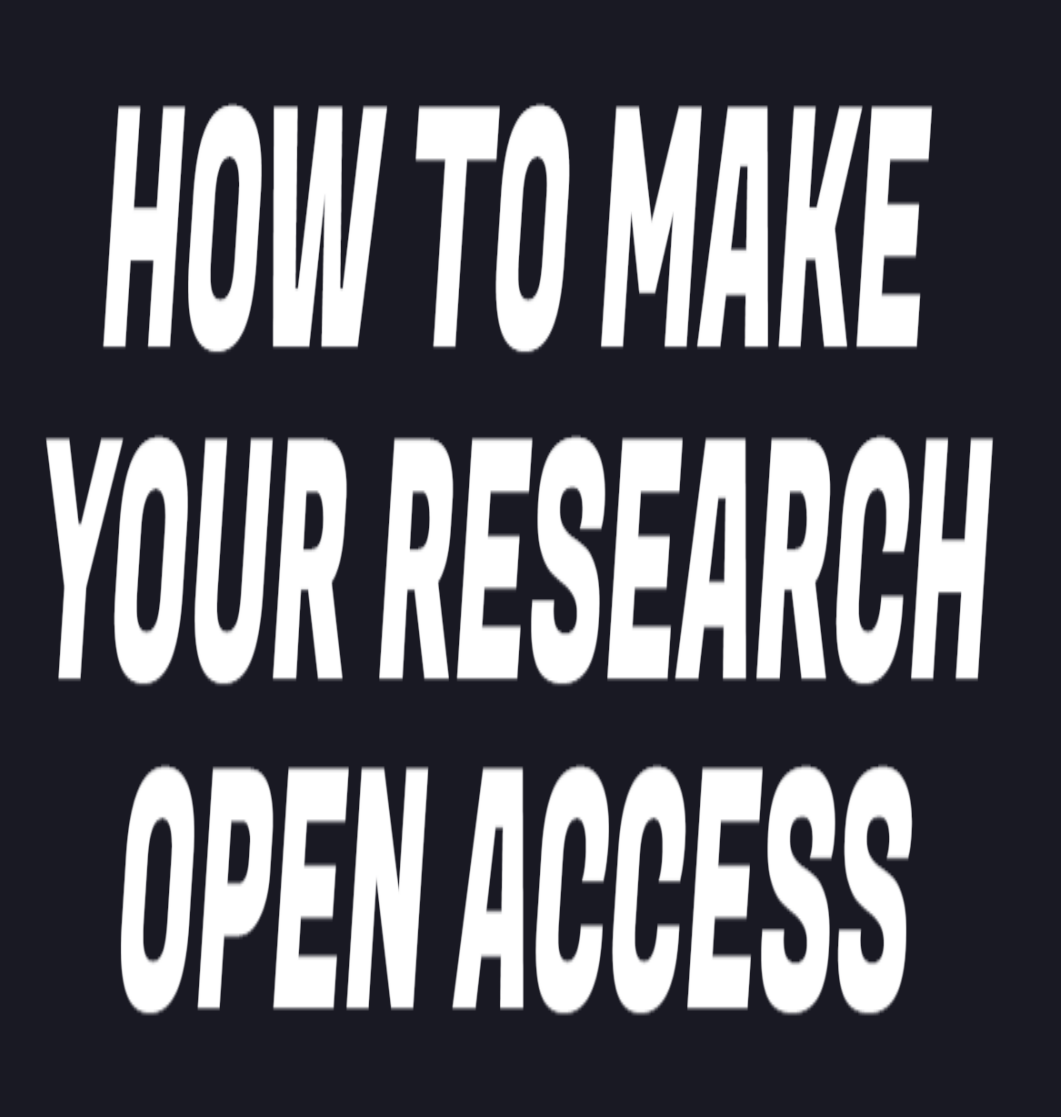

**FOR FREE AND LEGALLY** 

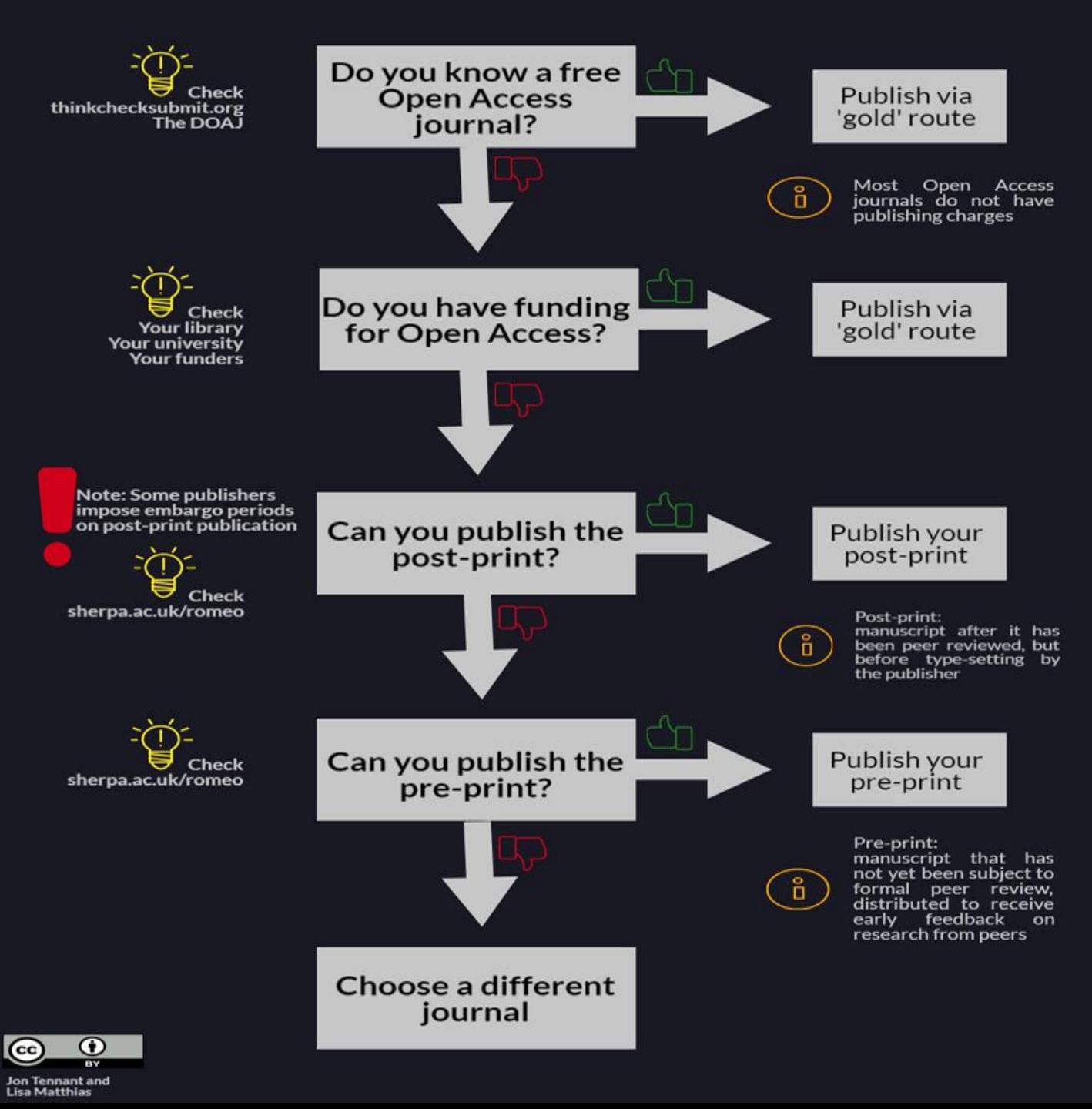

## Publish in...

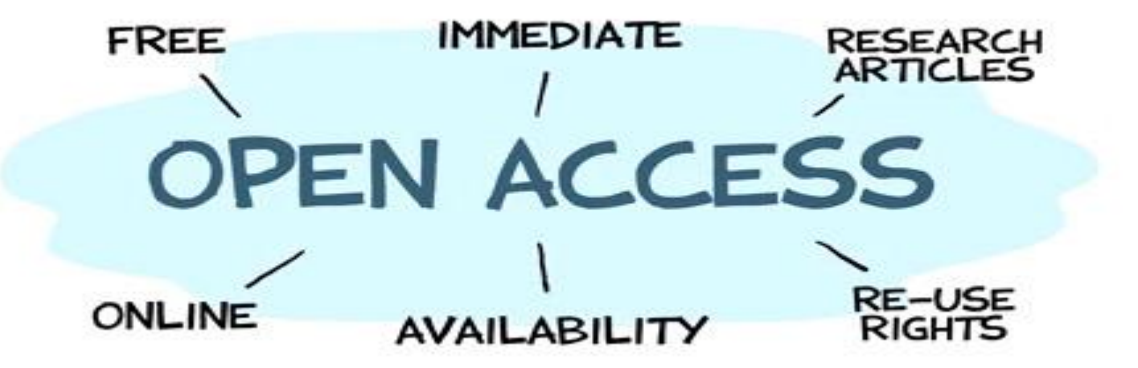

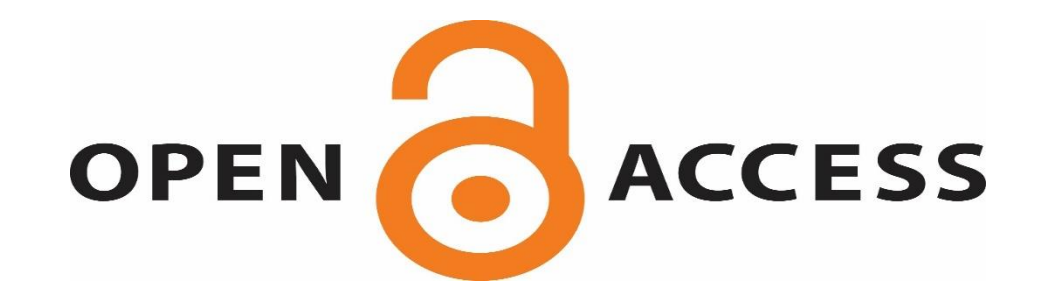

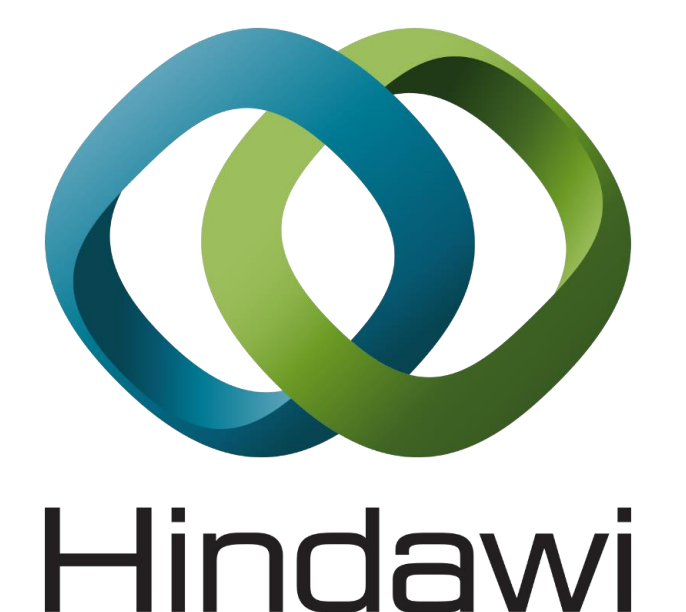

DIRECTORY OF OPEN ACCESS JOURNALS

## Self-archiving...

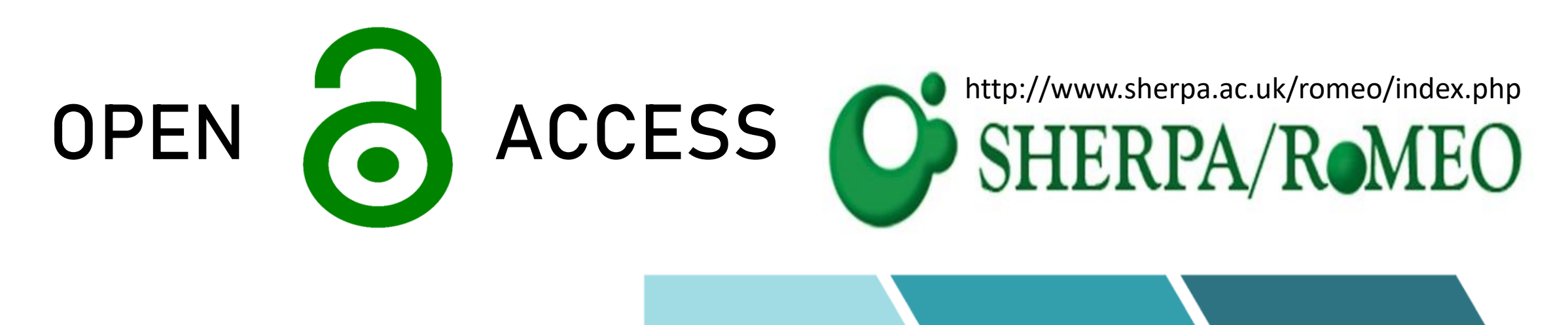

iRep

## **PREPRINT**

**SUBMITTED VERSION** 

- Final authors version
- Before peer review

### **PUBLISHED VERSION**

**ACCEPTED VERSION** 

**POSTPRINT** 

• Accepted by publisher

• After peer review

• Final published version in print/digital format

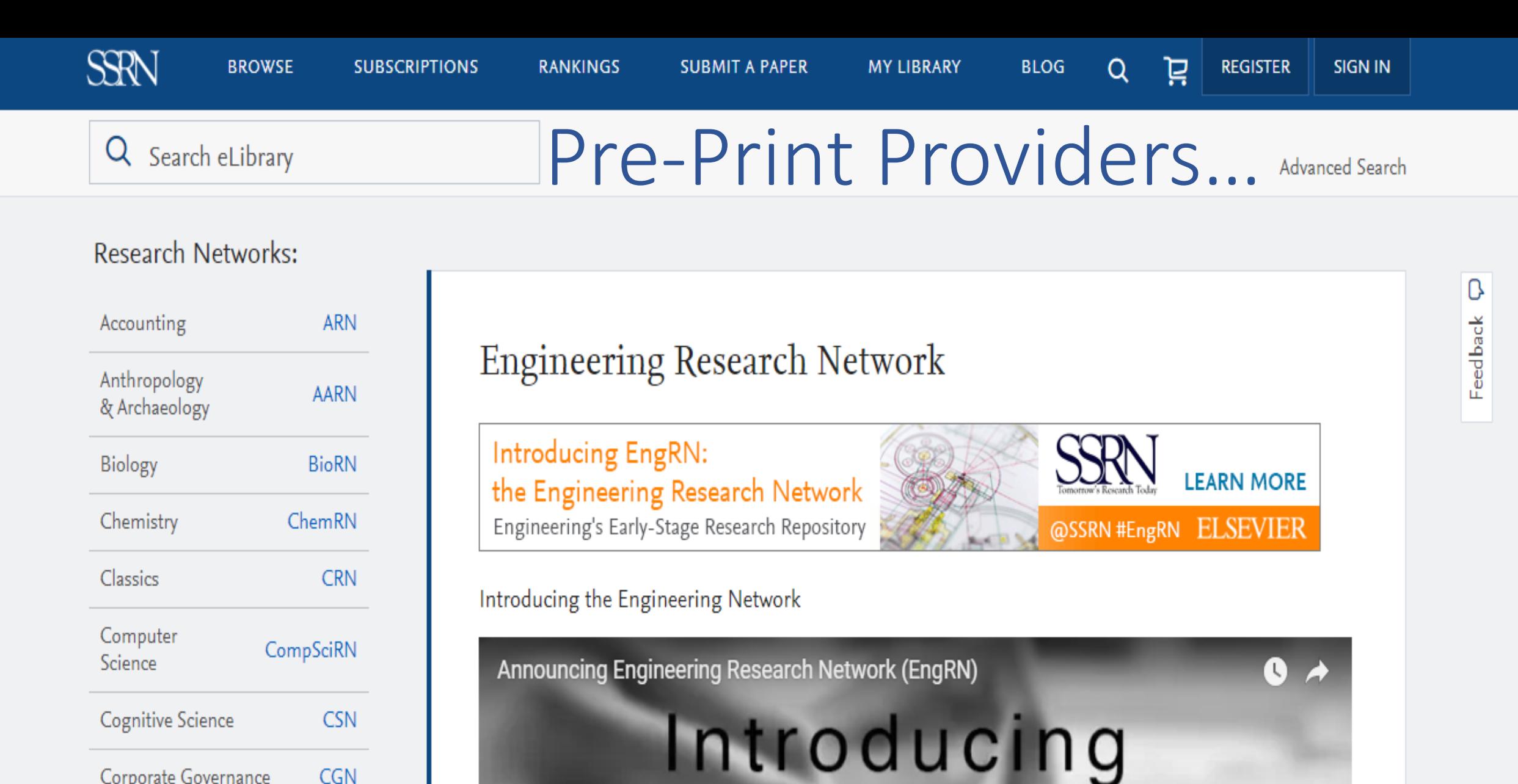

Corporate Governance

Economics

Education

**CGN** 

**ERN** 

EduRN

## Pre-Print Providers...

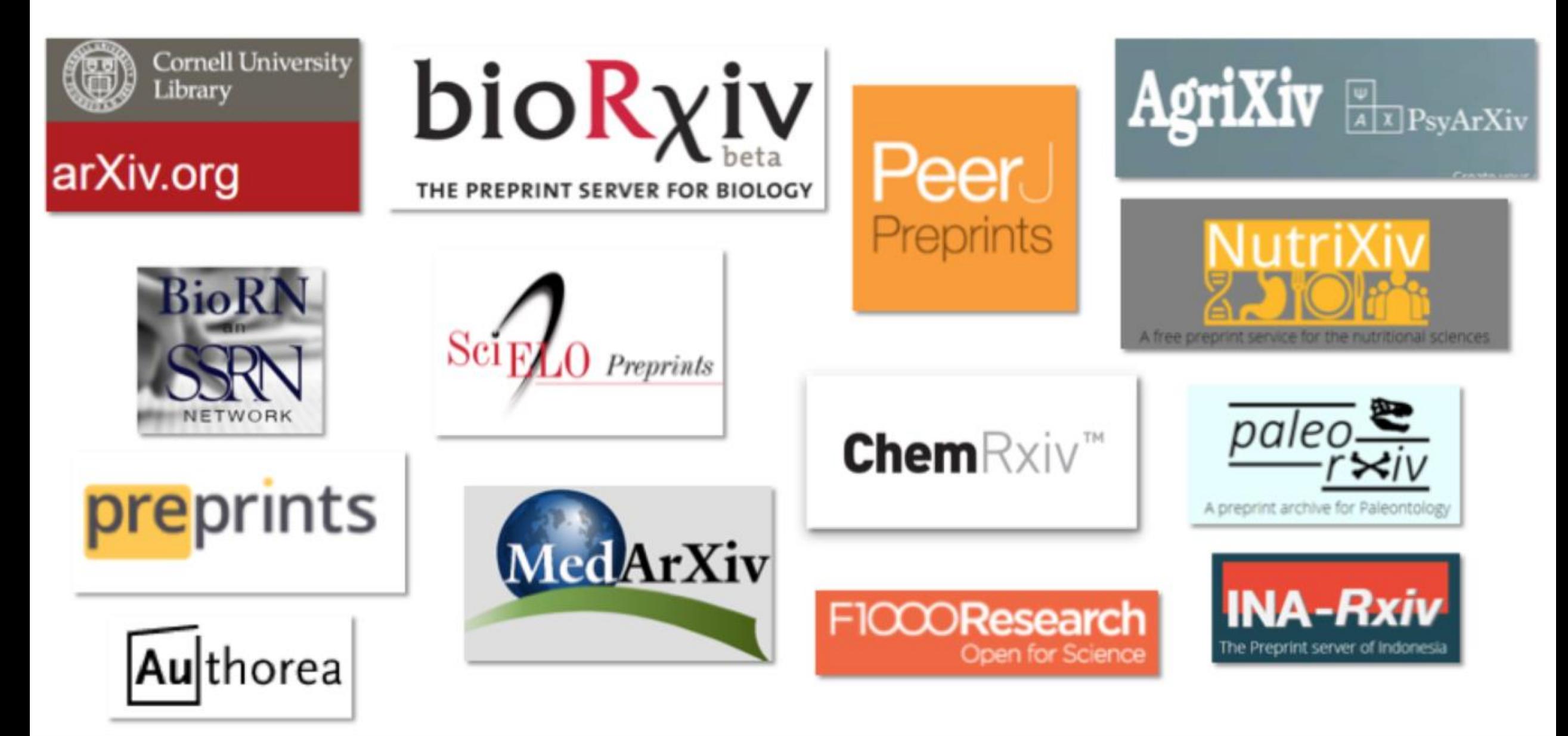

## Pre-print providers

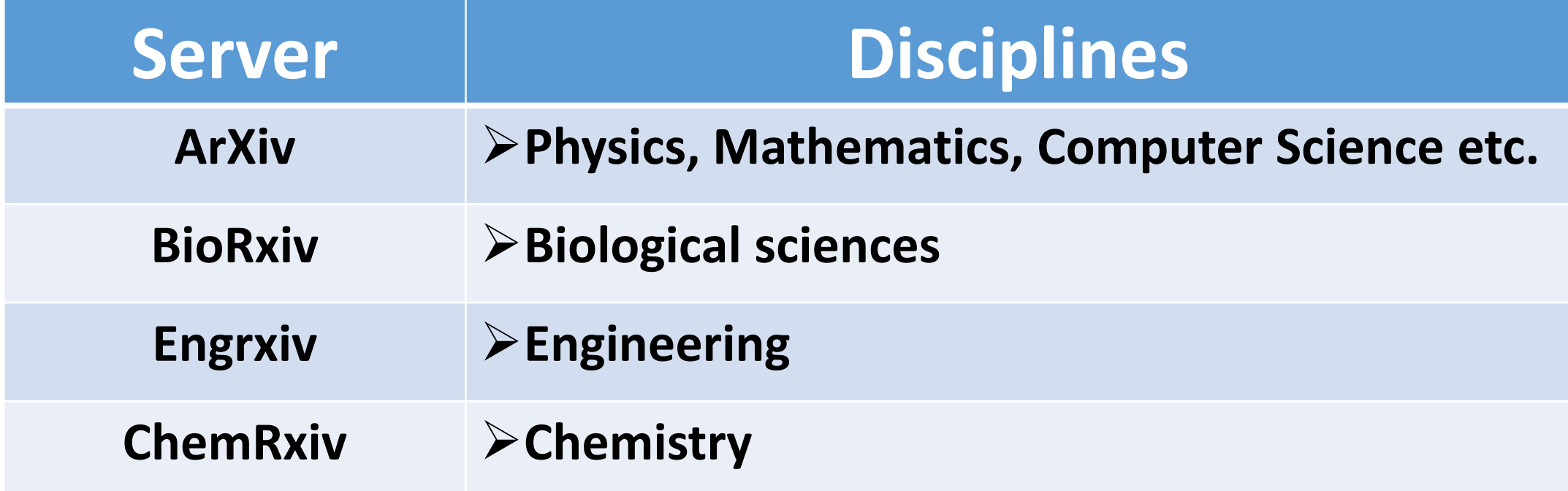

## **IIUM Institutional Repository (IREP)**

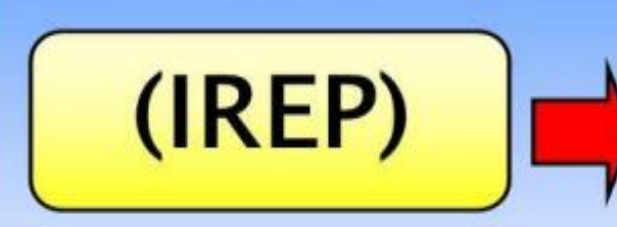

This is a digital repository of documents and scholarly output of IIUM staff encompassing various subjects and disciplines. The documents include journal articles, chapter/ section of a book, book and conference papers.

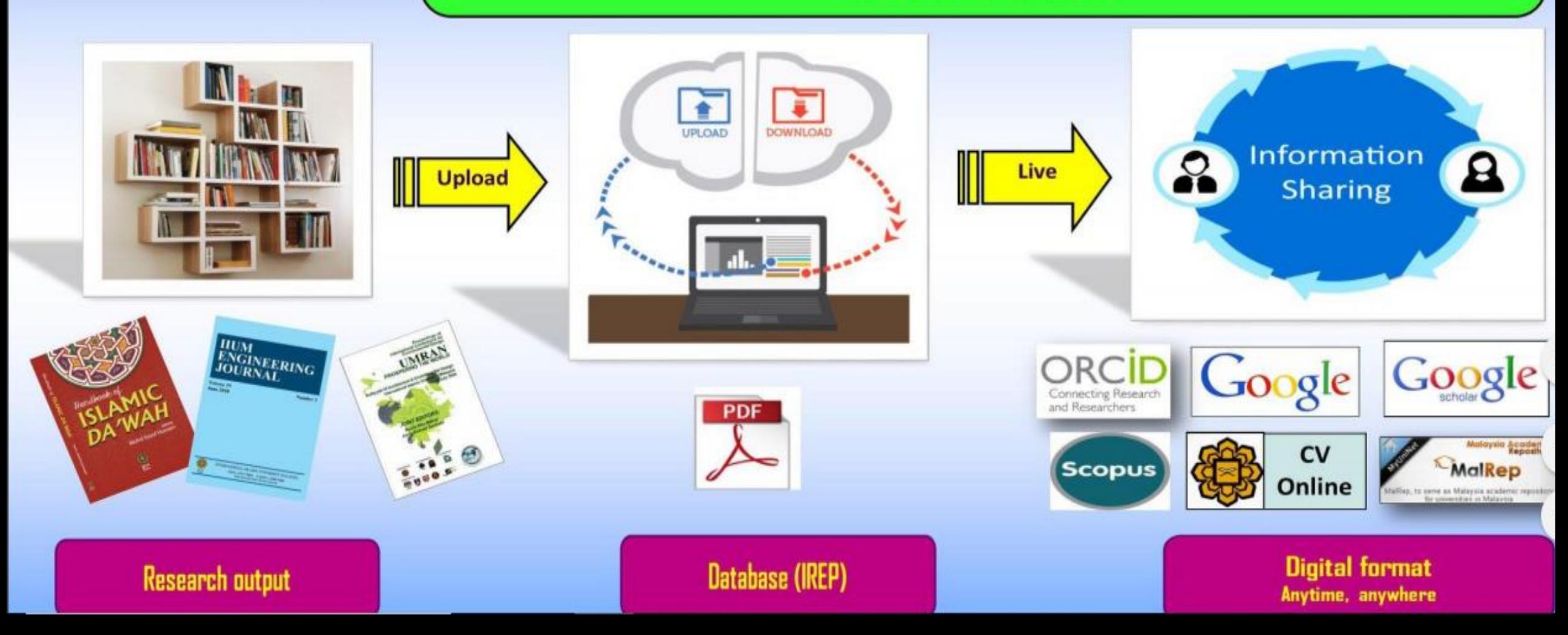

# **Researcher Profile**

How can it maximize your research impact and presents you to the world

## **What is a Researcher Profile**

## **An individual internet profile that provide a user friendly & efficient way of showcasing your work.**

# **Having a unique profile:**

- Shows your work to the world
- $\checkmark$  Manages your publications list
- $\checkmark$  Helps to be identified by potential collaborators
- $\checkmark$  Helps to avoid misidentification
- $\checkmark$  Tracks citation counts
- $\checkmark$  Enhances your researcher profile page by including a link to other profiles

## **Why create Researcher Profile?**

- $\checkmark$  Researchers want to find potential collaborators, and want an easier way to get credit for their scholarly activities
- $\checkmark$  Institutions want to collect, showcase and evaluate the scholarly activities of their faculty
- $\checkmark$  Publishers want to simplify the publishing workflow
- $\checkmark$  Funding organizations want to simplify the grant submission and want to track what happened to the research they funded
- $\checkmark$  Scholarly societies want an easier way to track the achievements of their members

## **How does a Researcher Profile help you?**

Provide link between you and your scholarly work

- Institutional affiliation change
- Contact information change

One stop search

- Variations in author's name
- Difficulties when an author has common name

Easier to find research when researcher worked with multiple:

- Granting agencies
- Research groups
- Institutions

# Scholarly Collaboration NetworksAcademia.edu ResearchGATE ORCID **Connecting Research** Schola and Researchers Linked in

## **Researcher Profile Tools**

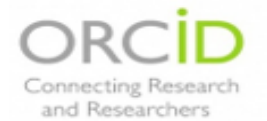

### ORCID (Open Researcher & Contributor ID)

The ORCID Registry is available free of charge to individuals, who may obtain an ORCID, manage their record of activities, and search for others in the Registry.

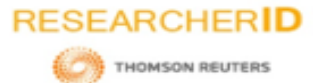

### ResearcherID (Web of Science)

Create and manage a professional profile, build an online publication list, measure performance with cited counts and h-index. Your profile can incorporate data and metrics from Web of Knowledge and from other sources.

## **Scopus**

### **Scopus Author ID**

Author Identifier. Every author in Scopus is automatically assigned an Author ID number.

## Google

### Google Scholar Profile

Increase your Googleability. Click on My Profile to set up an account and collect all your publications appearing in Google Scholar into your account.

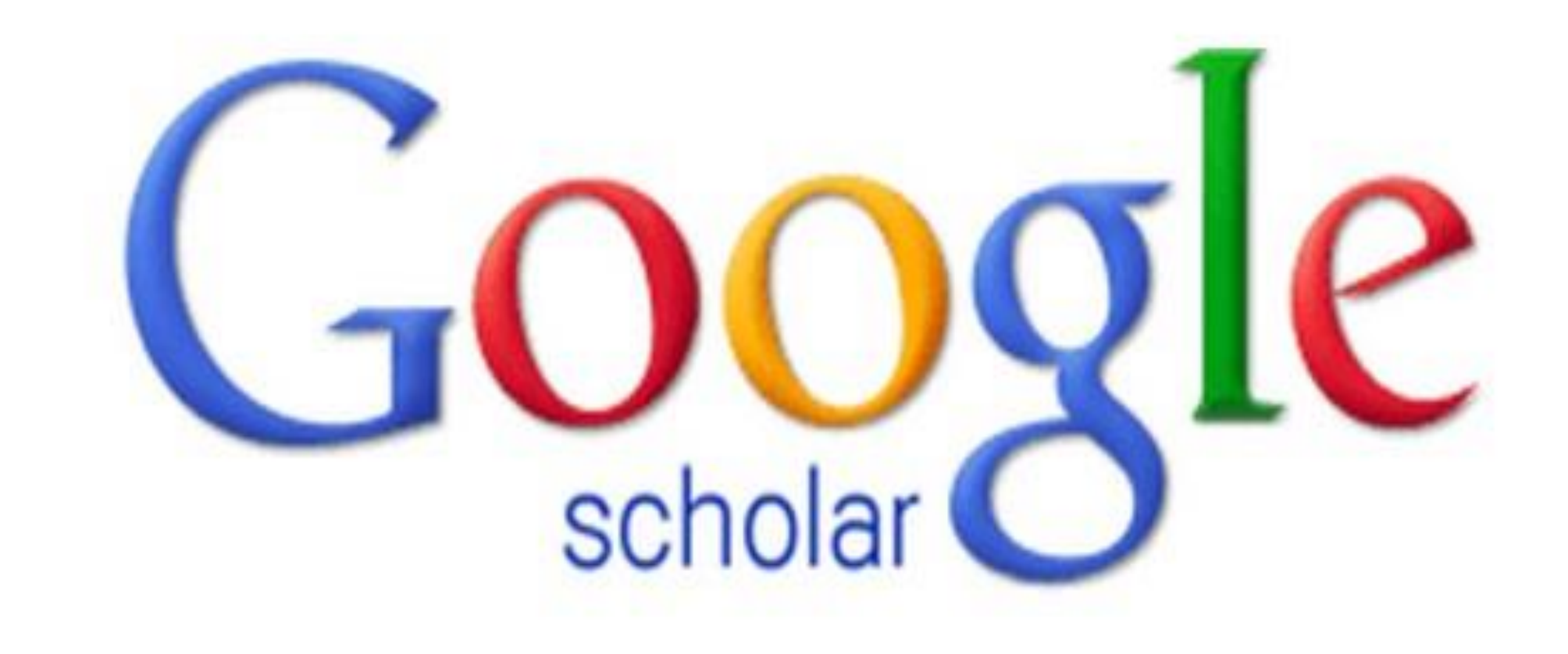

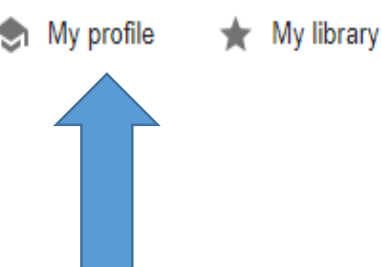

 $\equiv$ 

## **Google Scholar**

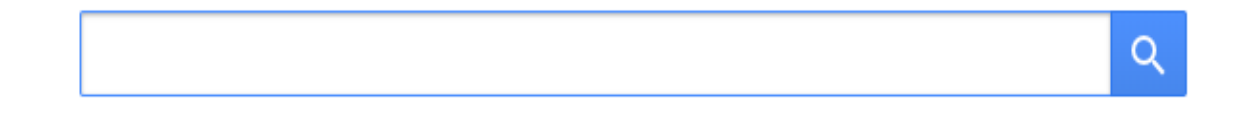

Articles Case law

**Recommended articles** 

Genetic improvement of farmed Nile tilapia (Oreochromis niloticus) through selective breeding in Egypt FS Ali, HM Nazmi, BS Abdelaty, AM El-Far... - 2017

Random regression analysis for body weights and main morphological traits in genetically improved farmed tilapia (Oreochromis niloticus) J He, Y Zhao, J Zhao, J Gao, P Xu, R Yang - Journal of applied genetics, 2018

See all recommendations

### Stand on the shoulders of giants

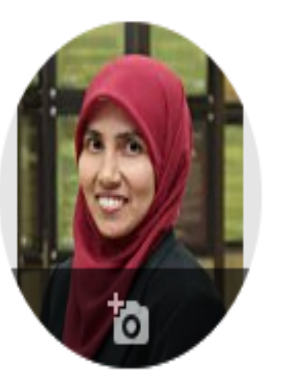

## Siti Azizah ୵

and monitoring of wild and cultured populations

**IIUM** 

Verified email at iium.edu.my - Homepage information user education research library

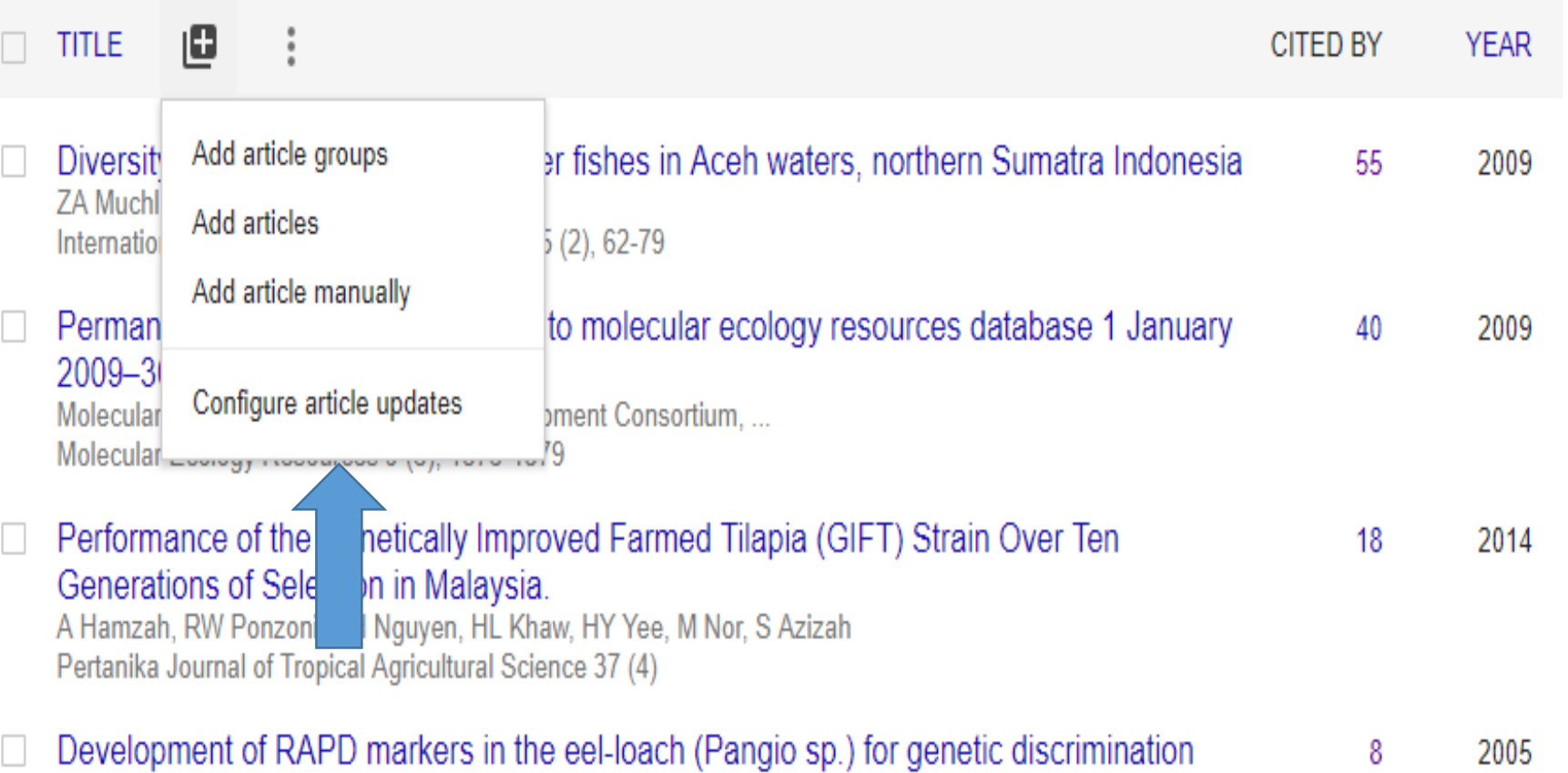

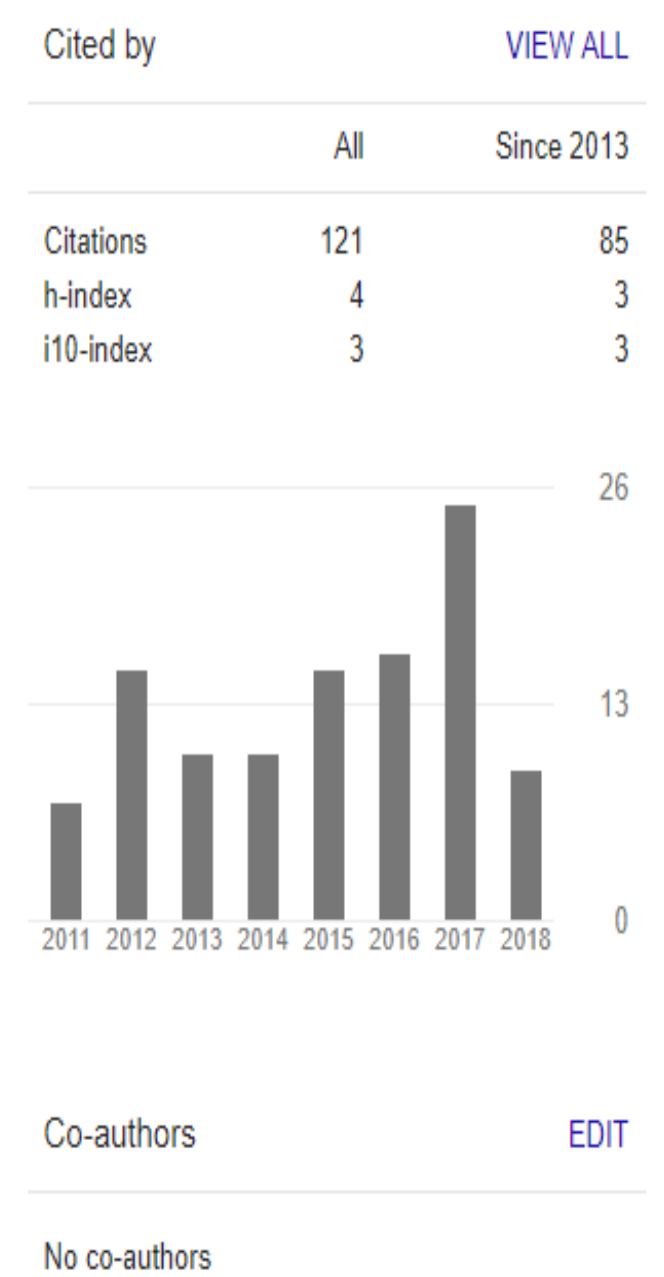

 $\blacksquare$  FOLLOW

# **Google Scholar also…**

 $\checkmark$  Promote co-author Account for journal  $\checkmark$  Monitor the performance

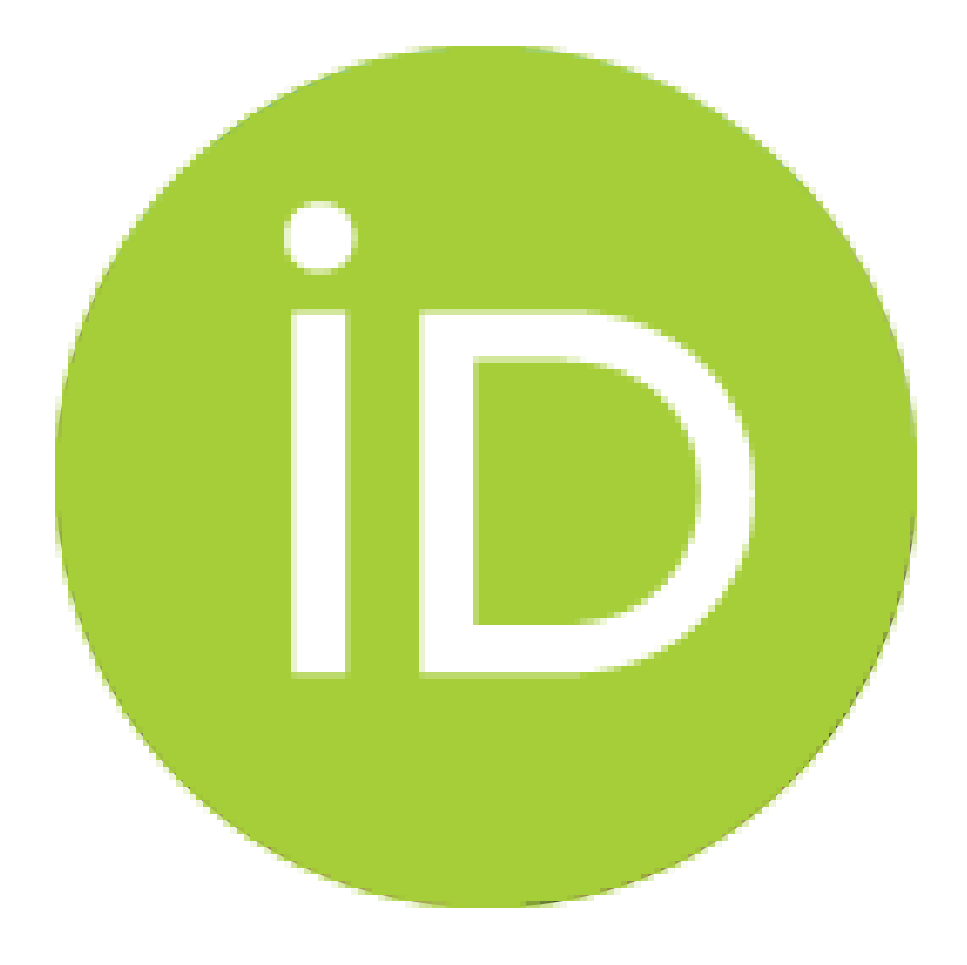

# ORCID

Connecting Research and Researchers

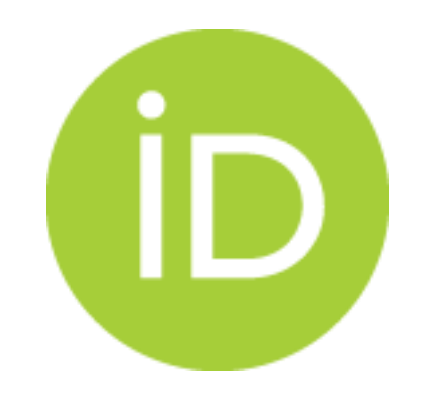

# **What is ORCiD**?

◎ Open Research and Contributor iD

◎ ORCiD provides a persistent digital identifier that distinguishes you from other researchers and supports automated linkages between you and your research activities.

# **Why ORCiD?**

◎ ORCiD is an open, non-profit, community-driven organization that provides a unique and persistent identifier to researchers, connecting then with their activities through integration in key research workflows.

◎ Through linkages with other systems, ORCiD improves discoverability and reduces repetitive data entry. Researchers control the privacy of the information displayed in their ORCiD record, and determine what, how and with whom information is shared.

# **How to Register?**

## Register for your ORCiD iD at https://orcid.org/register

English Search  $\bullet$   $\bullet$  $\bigcap R$ **FOR RESEARCHERS FOR ORGANIZATIONS ABOUT HELP SIGN IN** REGISTER FOR AN ORCID ID Connecting Research **SIGN IN LEARN MORE** and Researchers

4,597,632 ORCID iDs and counting. See more...

### **Register for an ORCID ID**

ORCID provides a persistent digital identifier that distinguishes you from every other researcher and, through integration in key research workflows such as manuscript and grant submission, supports automated linkages between you and your professional activities ensuring that your work is recognized.

As per ORCID's terms and conditions, you may only register for an ORCID iD for yourself.

### 1. Enter your profiles

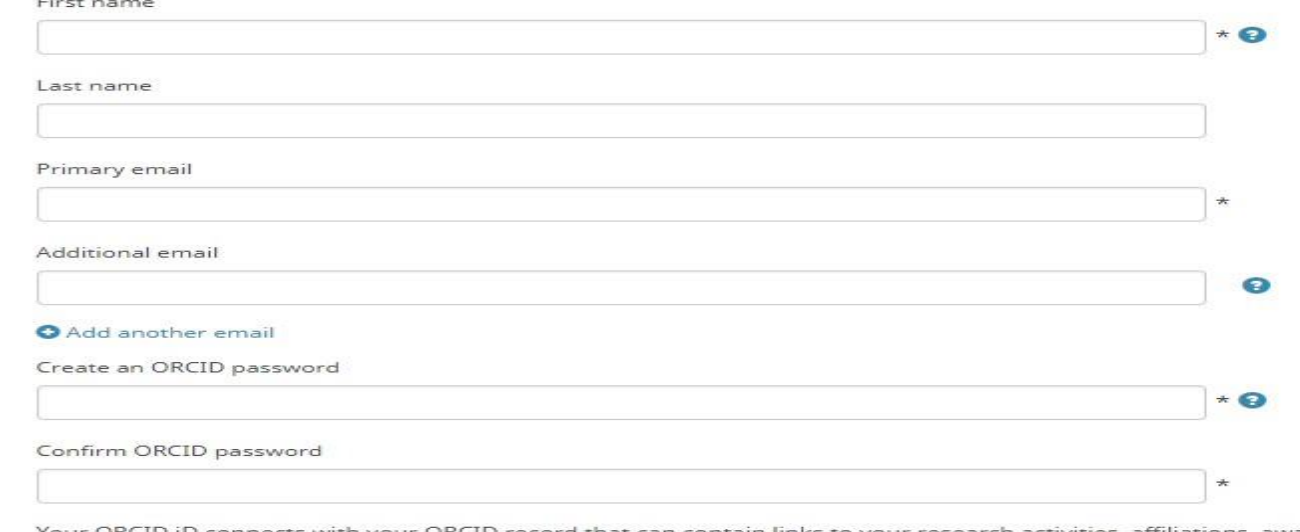

Your ORCID iD connects with your ORCID record that can contain links to your research activities, affiliations, awards, other versions of your name, and more. You control this content and who can see it.

By default, who should be able to see information added to your ORCID Record?

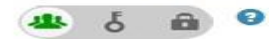

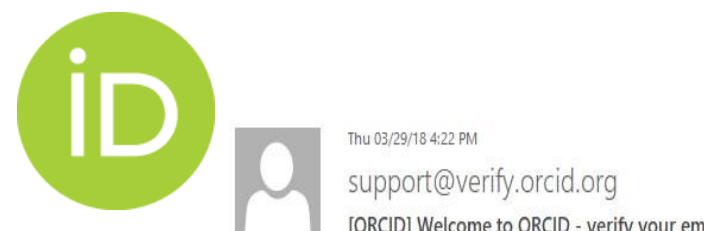

## 2. Verify the registered e-mail address

[ORCID] Welcome to ORCID - verify your email address

To irni@ijum.edu.my

If there are problems with how this message is displayed, click here to view it in a web browser.

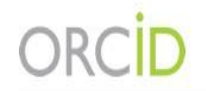

Dear Irni Izwah Abu Bakar.

Thank you for creating your ORCID identifier. Please verify your email address to complete your registration and gain access to manually edit your record: click the following link and sign into your ORCID record. If you ca

Verify your email address https://orcid.org/verify-email/VW5tVkpleUBL1MyU1paQ2Q3TmNGdHBlZ01maE90dDF5ZkJoalk2Q1M1OE91VW9IV1cyOWhkM0taV3B0MXhCRg

Your 16-digit ORCID identifier is 0000-0002-2619-550X, and your full ORCID iD and the link to your public record is https://orcid.org/0000-0002-2619-550X

### Next steps:

### 1. Add more information to your ORCID Record

Access your ORCID record at https://orcid.org/my-orcid and add more information to your record. If you haven't already done so, we strongly recommend that you add more than one email address to your account, since our syst creation of duplicate records.

Funders, publishers, universities, and others use the information contained in your ORCID record to help reduce the record-keeping they ask from you. Increase the information you can share by adding other names you are kno biography, and keywords, funding you have received, and works you have created or contributed to your record.

See our tips for six things to do now that you have an ORCID iD. For tips on adding information to your ORCID record see: https://support.orcid.org/knowledgebase/articles/460004

### 2. Use your ORCID iD when publishing, applying for grants, and more

Many systems ask for your ORCID iD in order to create a link between you and your research outputs and affiliations. Using your ORCID iD, and granting organizations permission to update your record whenever they request th on future record-keeping.

### Need Help?

If you have any questions or need help, visit https://orcid.org/help or contact us at https://orcid.org/help/contact-us

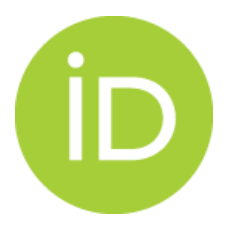

## Your ORCiD Account

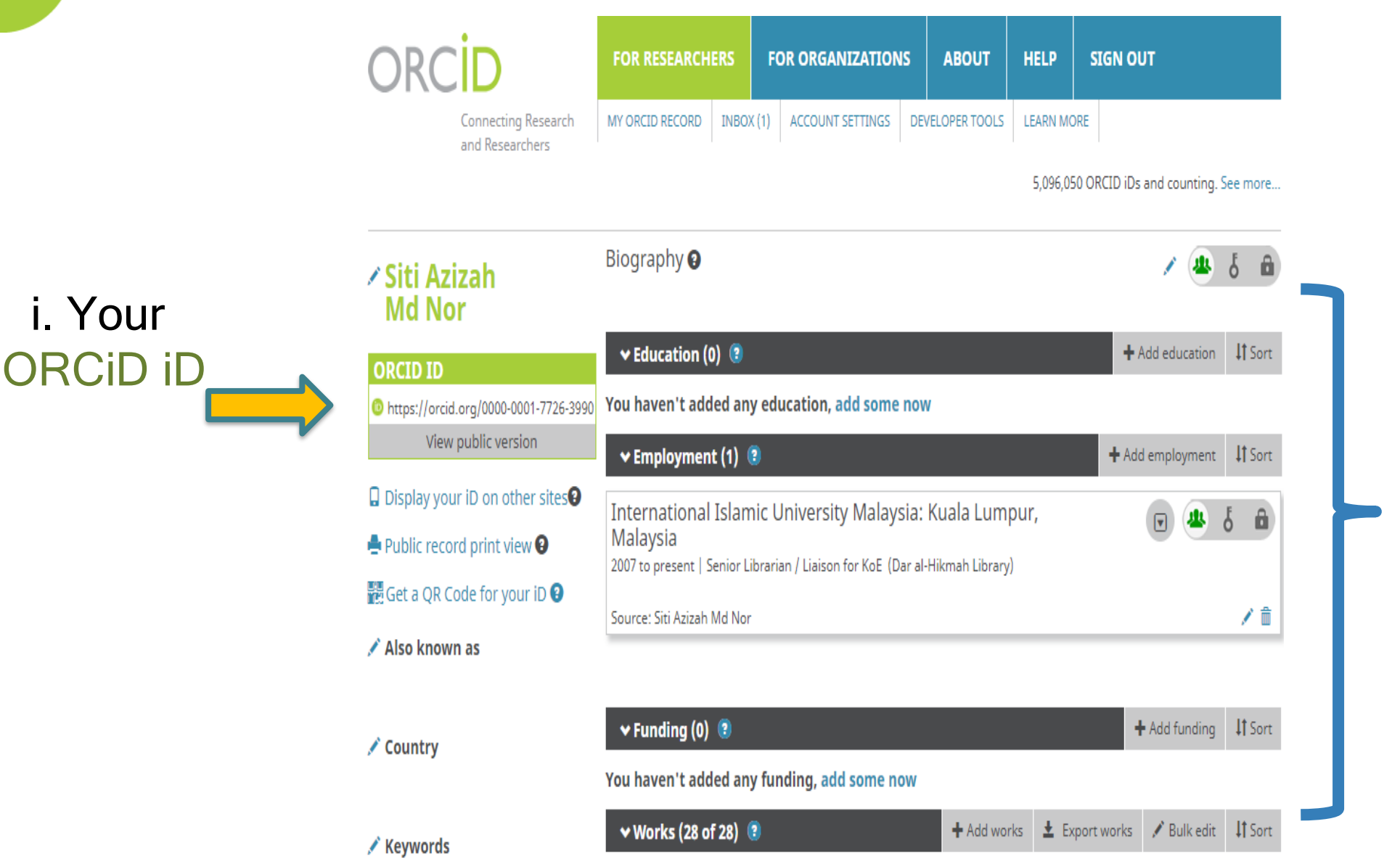

ii. Add your research papers and your profile

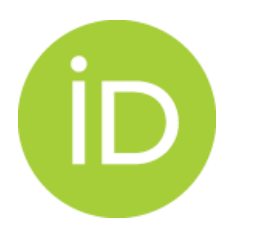

## Time to Add Your Research Products (articles, etc.)

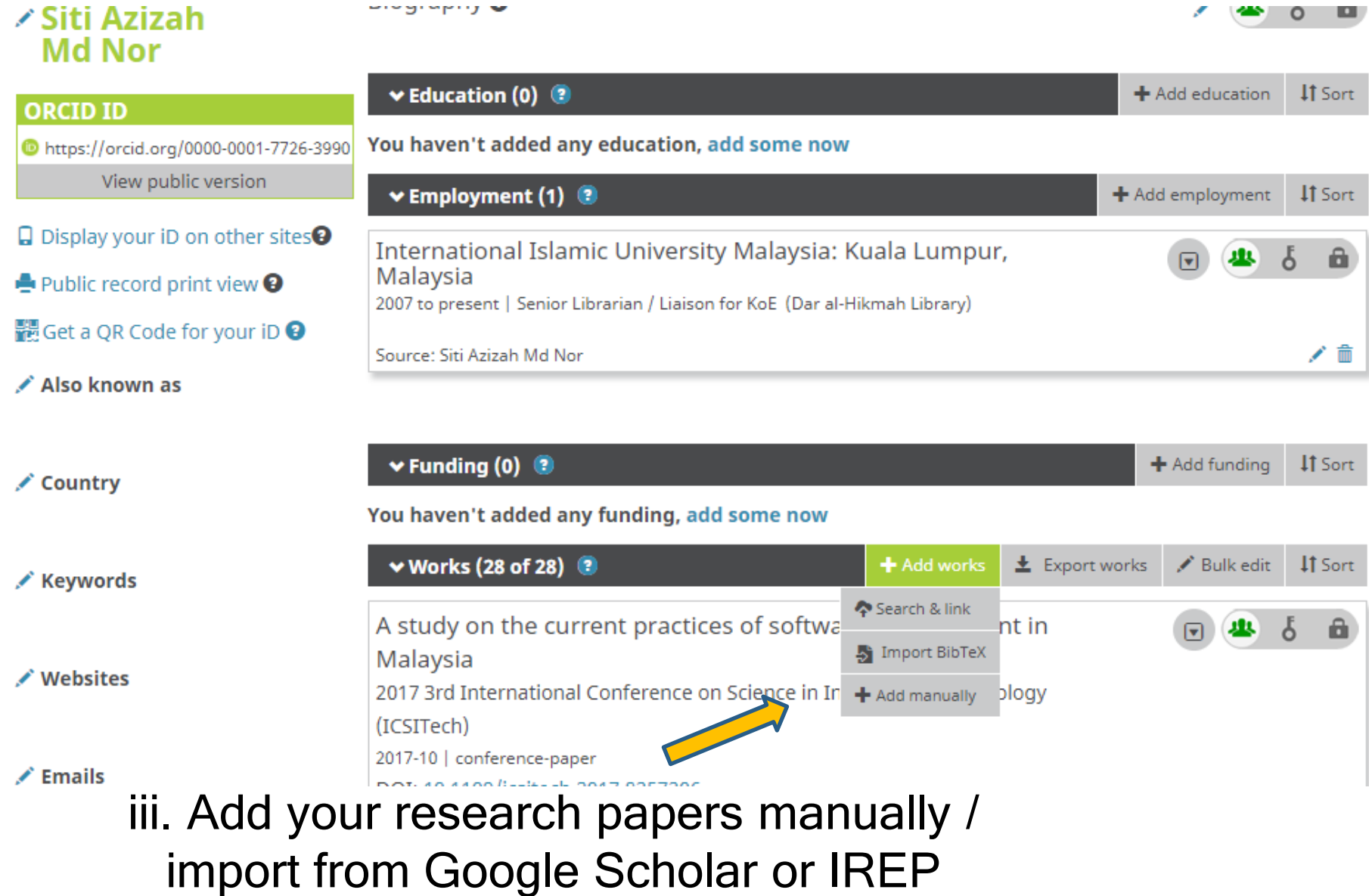

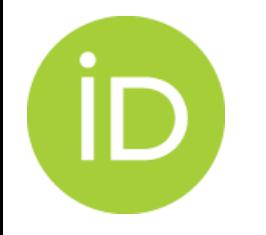

## iv. Add your research papers manually form

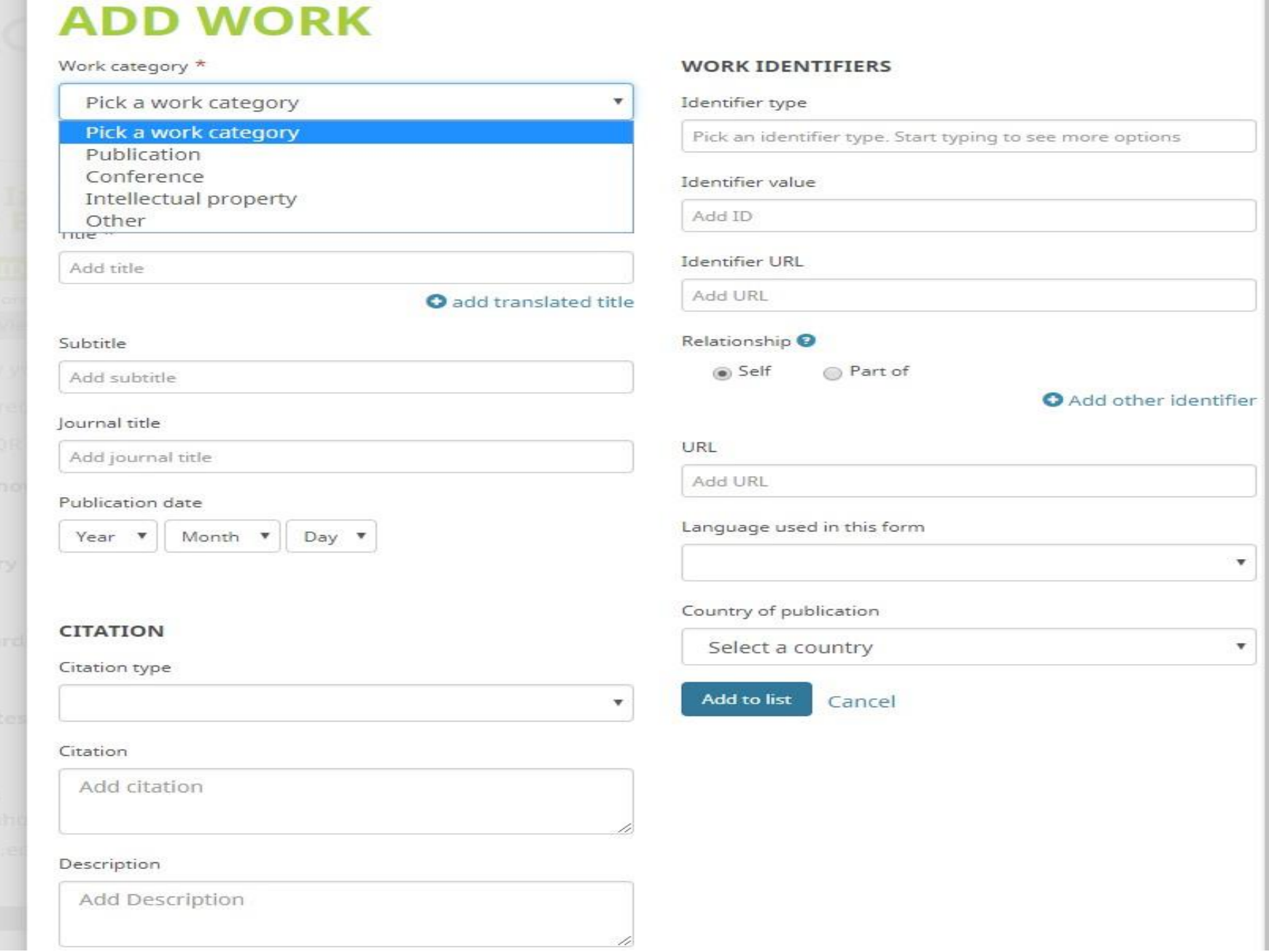

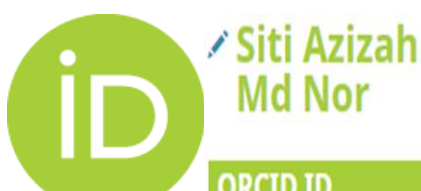

**Blography** 

### $\wedge$

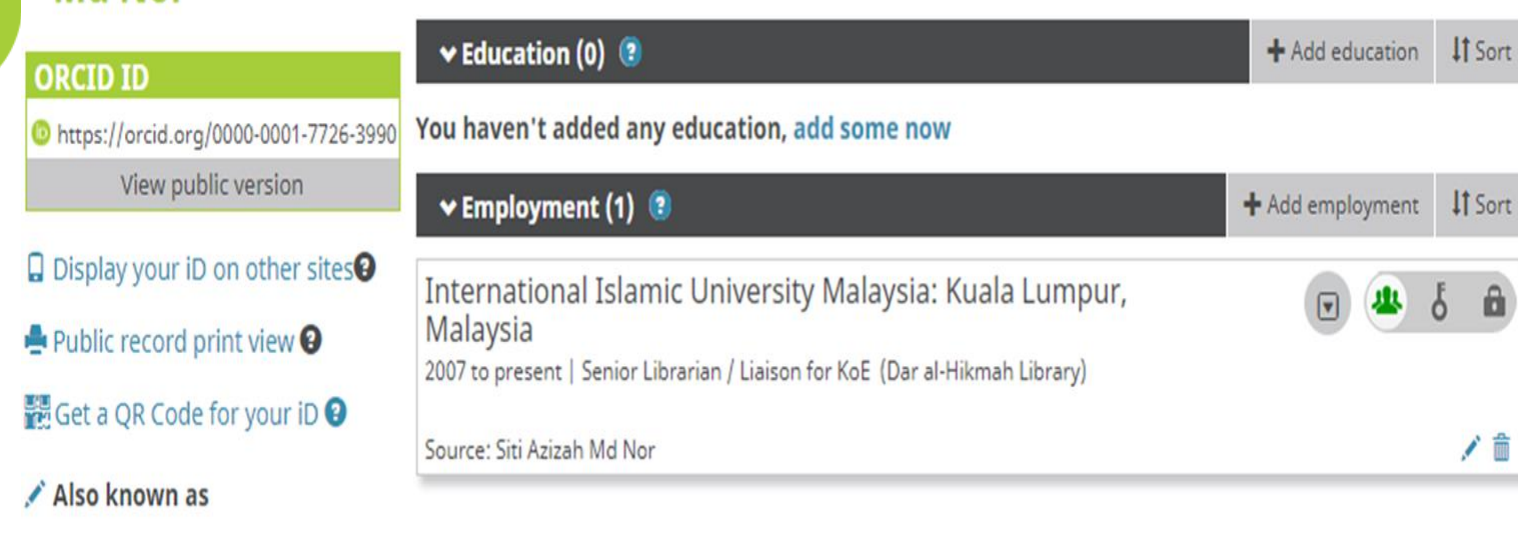

 $\vee$  Funding (0)  $\circledR$ + Add funding It Sort Country You haven't added any funding, add some now + Add works **±** Export works / Bulk edit | If Sort ▼ Works (14 of 14) Keywords Search & link Hide link works ORCID works with our member organizations to make a Import BibTeX vour ORCID ID and link to information / Websites in their records. Choose one of the link wizards to get  $\div$  Add manually mation about linking works Work type All Geographical area  $\angle$  Emails sitiazizah@ijum.edu.mv

v. Add your research papers by "search and link". Scroll down and you may select link by Scopus ID or CrossRef.

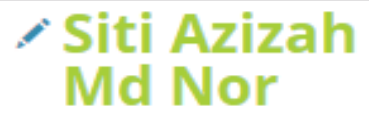

#### **Blodraphy**

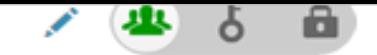

Link with your grant

 $\pm$  Export works

 $\blacktriangleright$  Bulk edit

**IT** Sort

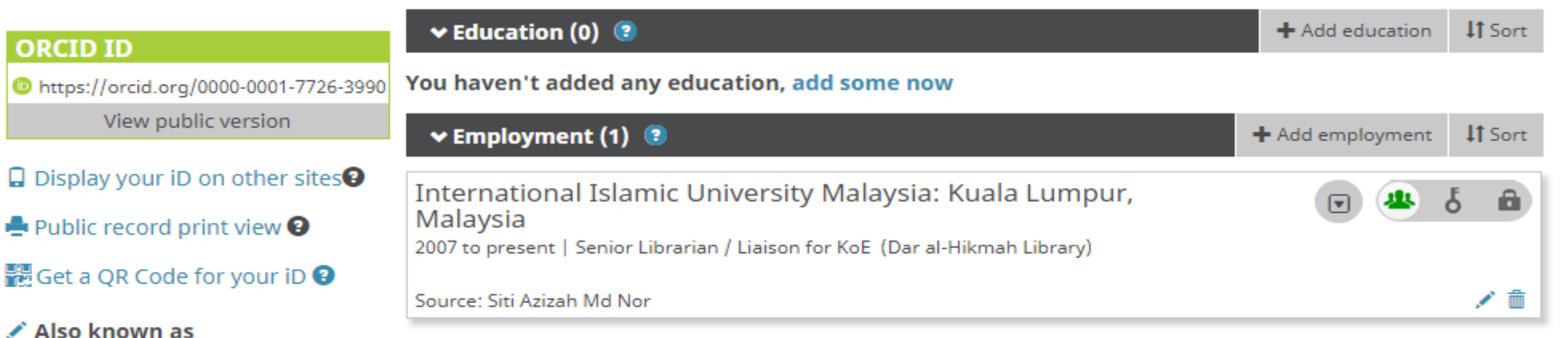

You haven't added any funding, add some now

 $\vee$  Works (15 of 15) <sup>(2)</sup>

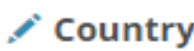

體 Get a QR

Keywords

✔ Websites

+ Add funding **IT** Sort  $\vee$  Funding (0) <sup>(2)</sup> Search & link Hide link funding **LINK FUNDING** + Add manually ORCID works with our member organizations to make it easy to connect your nk to information in their records. Choose one of the link wizards to get started. ÜberWizard Import your awarded grants from funders around the world, all in one easy-to-use wizard pr ⋗

+ Add works

 $\angle$  Emails sitiazizah@iium.edu.my

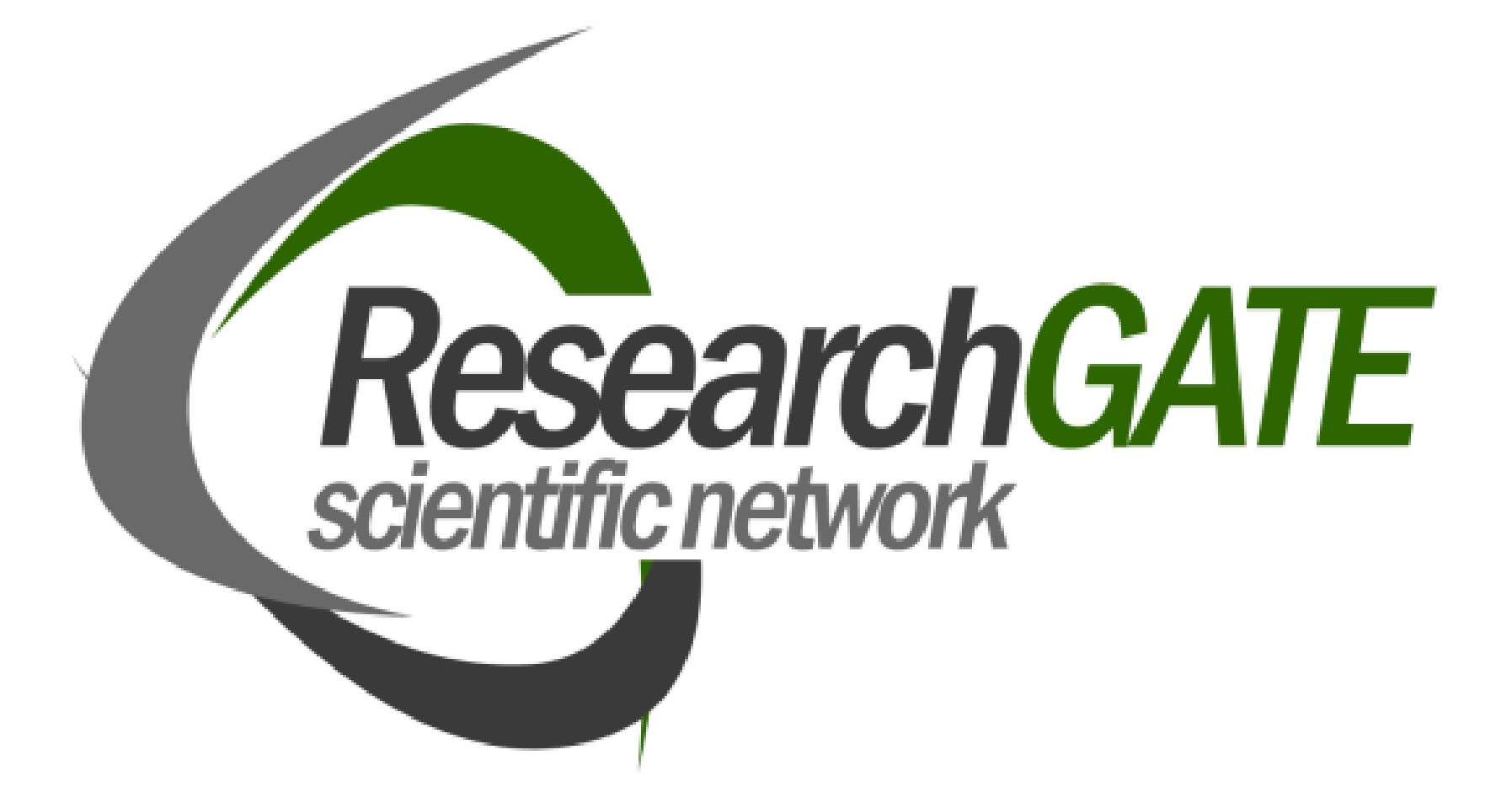

### ResearchGate

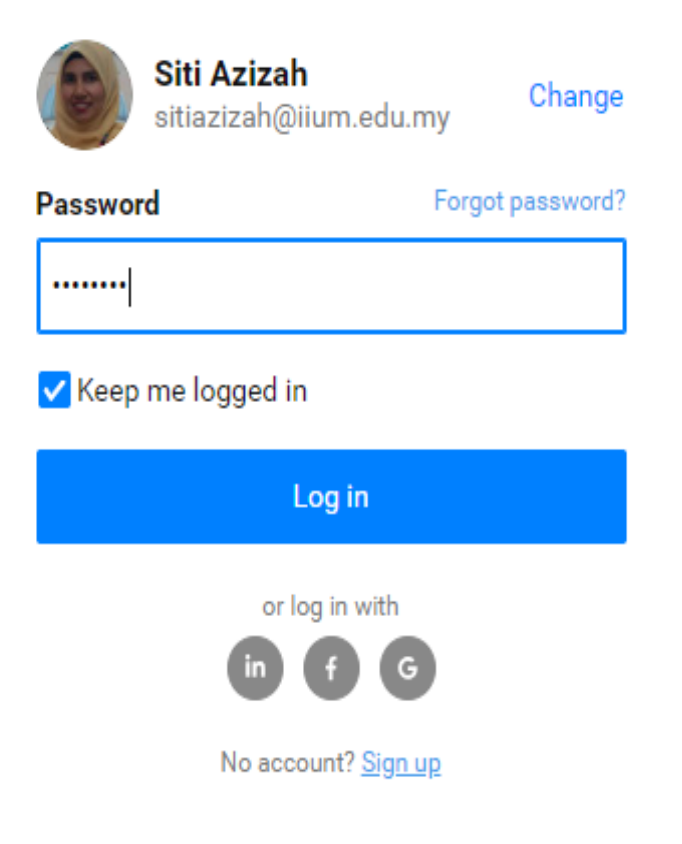

**About Support Business solutions** 

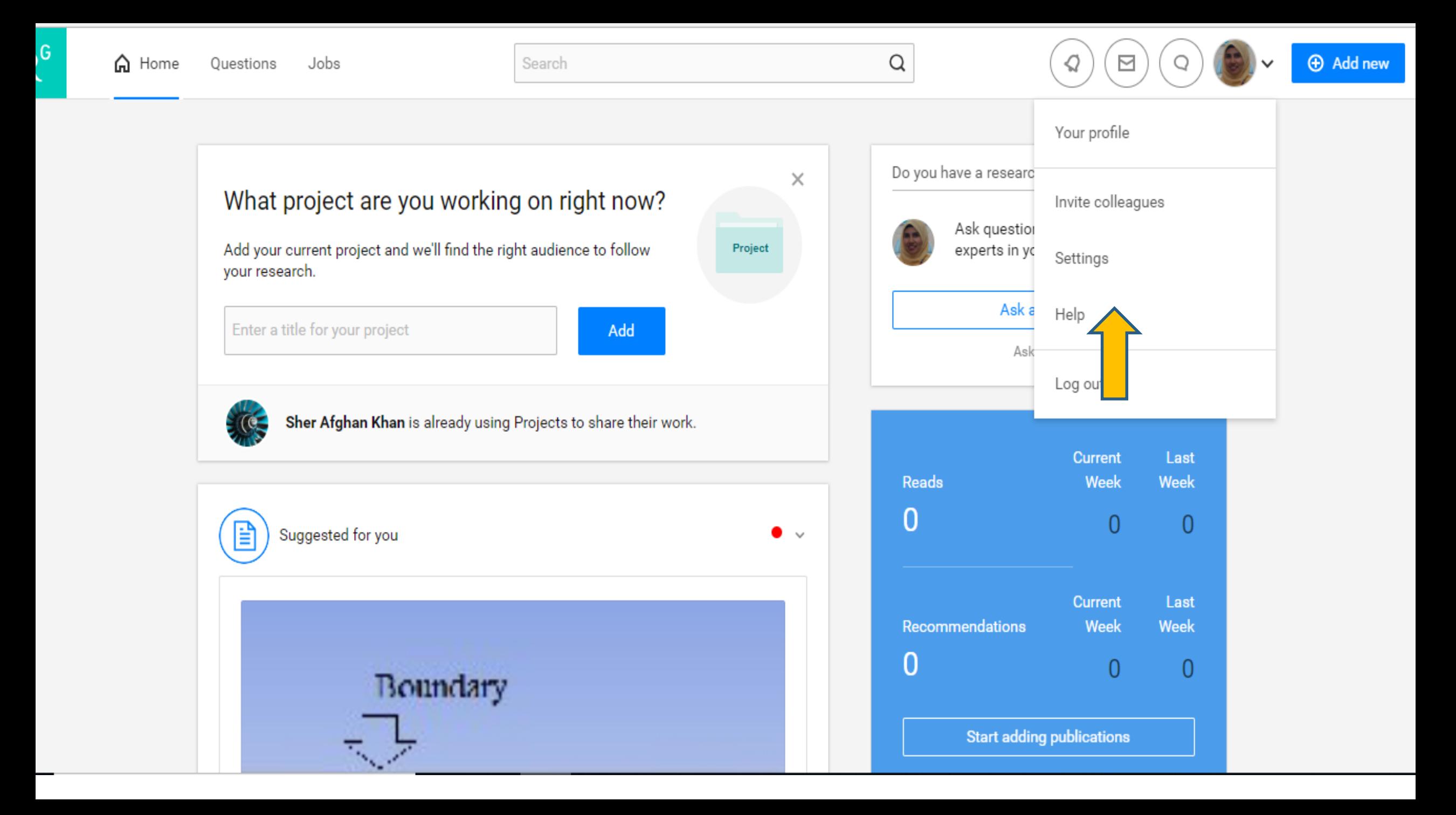

 $R^G$ 

**Deserved** 

Search

 $\hbox{\tt Q}$ 

 $\geq$ 

 $\Theta$  Add new

Siti Azizah Add new research  $+$ Master of Library and Information Science / Overview Contributions Stats Research Interests Info Scores Research Projects  $\qquad \qquad \qquad$  $\overline{\underline{\underline{\underline{\mathsf{w}}}}\,}$ ┿ Research Items **Your publications** Article Add your publications to increase the visibility of your research. Once you've added them, your Conference Paper publications will be listed here. Data Add a publication

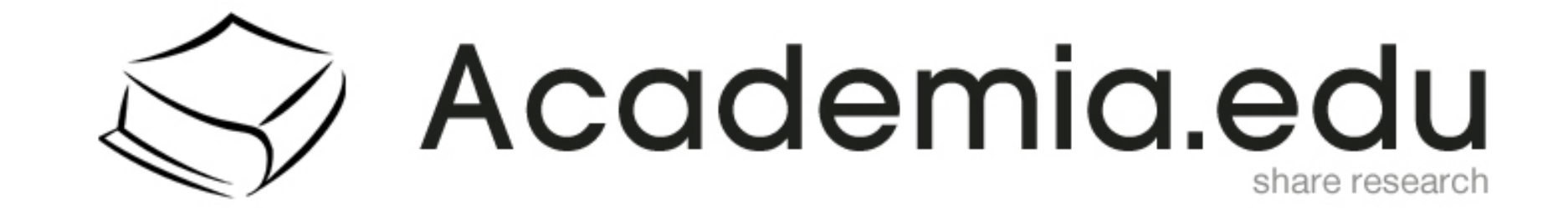

## **ACADEMIA**

## Join 64,321,968 Academics

Academia is the easiest way to share papers with millions of people across the world for free. A study published in PLOS ONE found that papers uploaded to Academia receive a 69% boost in citations over 5 years.

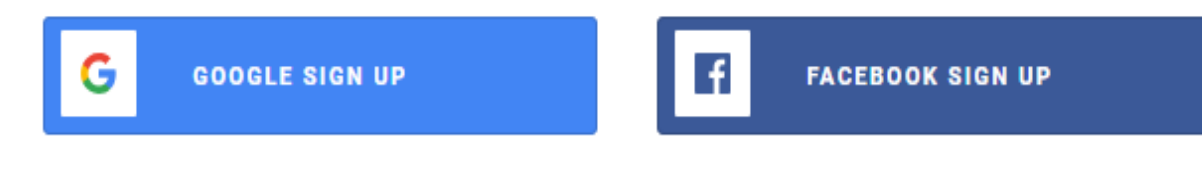

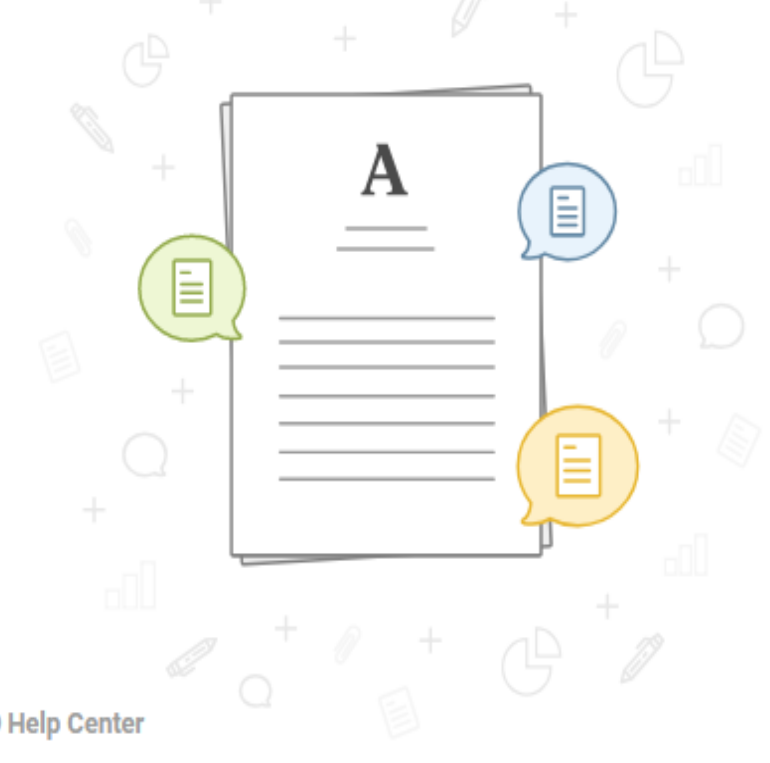

Don't have Google or Facebook? Sign Up with Email

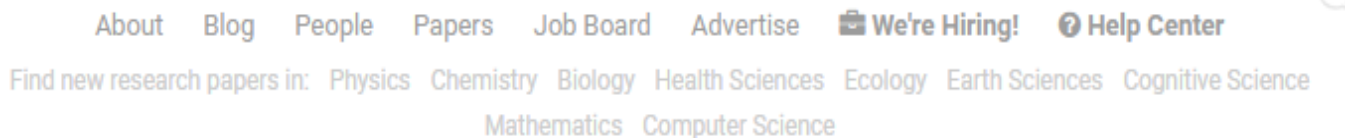

Terms Privacy Copyright Academia @2018

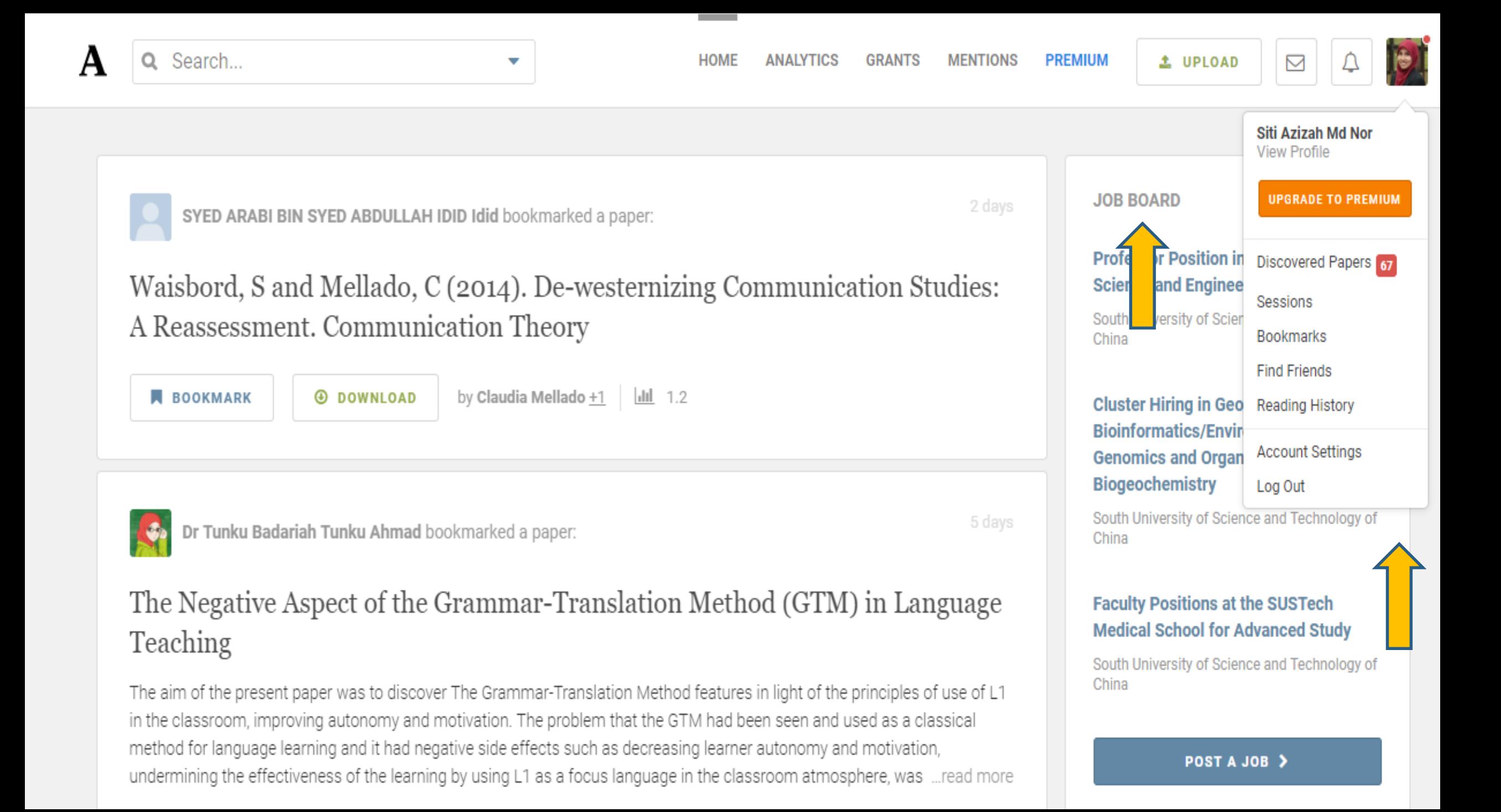

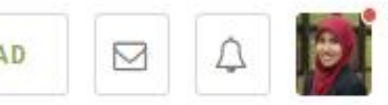

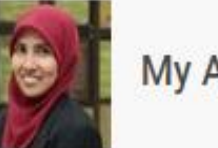

### My Account

### **Account Settings**

**Email Notifications** 

**Language Settings** 

**Social Profiles** 

Premium Subscription

**Mentions Settings** 

**Privacy Settings** 

**Blocking and Reporting** 

**Account Removal** 

### **First Name**

Siti Azizah

**Middle Initials** 

Middle Initials

**Last Name** 

Md Nor

Email

sitiazizah@iium.edu.my

### Password

Password

Save

## Sharing other than manuscript...

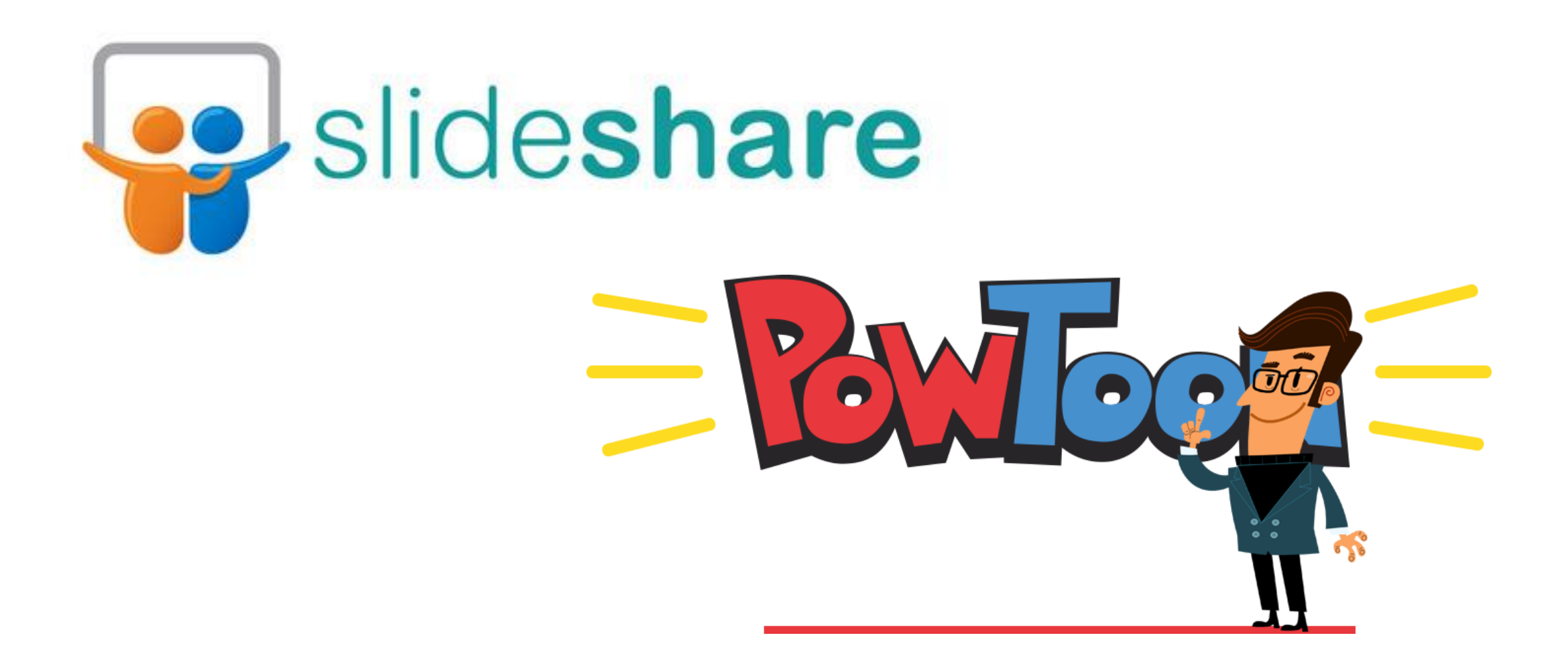

## Use hashtag (#) in social media…

Tweet on a variety of subjects or share via Facebook: Research publications, findings, opinions on a study, news or blogposts relevant to your topics of interest, recent developments in your field

The hashtag (#) is the most widely used means of classifying content on social media:

Content searchable, connect and engage with other social media users based on a common interest

> #co-authors #dept #iium #topic

## …& Email signature

Provide links to your publication list in your email signature so that everyone you email has access to your publications.

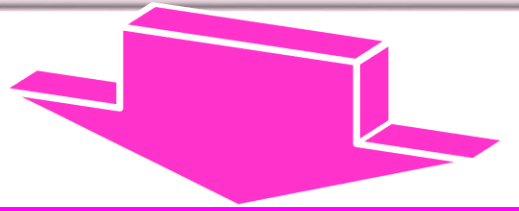

**Ahmad Zahirani Ahmad Azhar, PhD**

**Assistant Professor / Principal (Mahallah Ali)**

**Department of Manufacturing and Materials Engineering Kulliyyah of Engineering**

**International Islamic University Malaysia**

**53100, Gombak, Selangor, MALAYSIA.**

**Phone: 03 6196 6546 / 019 572 2152**

**E-mail: [zahirani@iium.edu.my](mailto:zahirani@iium.edu.my)**

**[Google Scholar,](https://scholar.google.com.my/citations?user=ZQB_K8MAAAAJ&hl=en) [Scopus,](https://www.scopus.com/authid/detail.uri?authorId=25958888500) [ResearchGate,](https://www.researchgate.net/profile/Zahirani_Ahmad_Azhar) [ORCID,](http://orcid.org/0000-0002-7265-2337) [ResearcherID](http://www.researcherid.com/rid/A-4989-2017)**

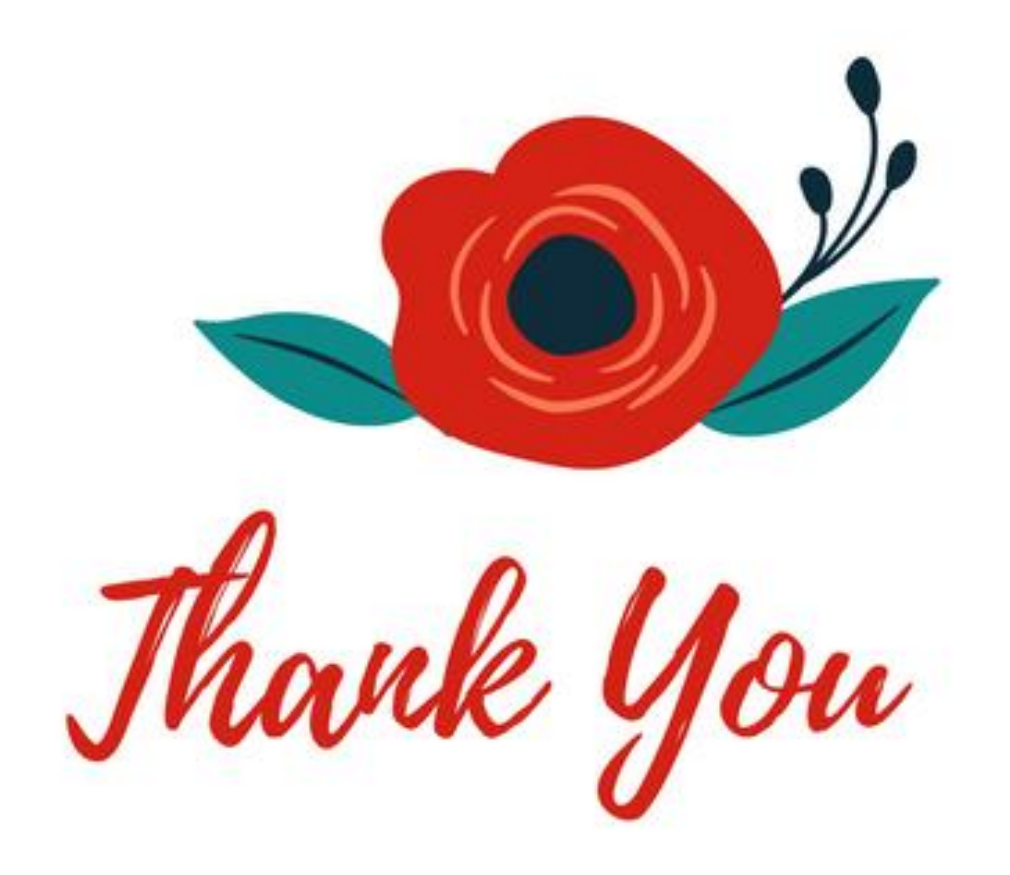

SITI AZIZAH MD NOR SENIOR LIBRARIAN / LIAISON FOR KOE